## **If you have taken any dual enrollment course at DM, you already have an MEID and SCC Student #.**

**To retrieve these, go to my.maricopa.edu and Click the Help Menu**

## **Click "Forgot your MEID?"**

**- (This is also where you will retrieve you password – which you need to find your SCC Student ID #)**

- **Complete the form using the last 4 digits of your Social Security number**
- **If you do not retrieve your MEID, call 480-423-6100**

## **For Student ID#:**

- **log into the Student Center Account**
- **Use your MEID and Password to log into your SCC account**
- **Scroll down to the Personal Information Section**
- **Click "Demographic Data"; the first item listed next to ID is your SCC Student ID #.**

**Now that you have them again, SAVE THEM IN YOUR PHONE – You'll need them.**

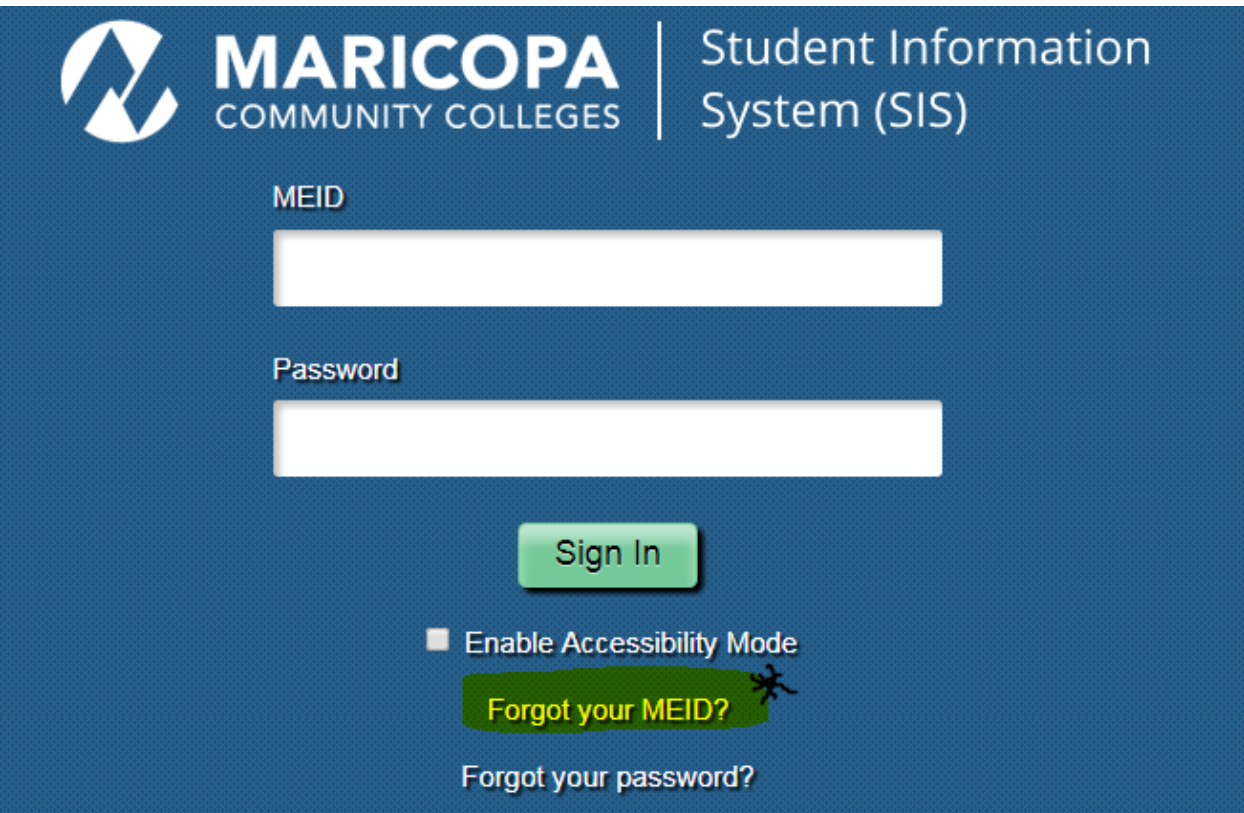